# **1. Introduction**

#### **1.1 Dataset: Observations and Variables**

This section discusses data structure of a dataset with respect to observations and variables.

#### **1.1.1 Data Structure of a Dataset**

A dataset is a data table that has a set of observations. An observation, often called case, is a collection of information of a unit of analysis. Individual information on the attributes of a unit of analysis is stored in a variable.<sup>1</sup> Imagine a worksheet in Excel that arranged by row (observation) and column (variable).

Figure 1.1 illustrates how a dataset looks like. The left visualizes concepts of observations and variables. The right shows a part of an actual STATA dataset.

#### Figure 1.1 Observations and Variables in a Dataset

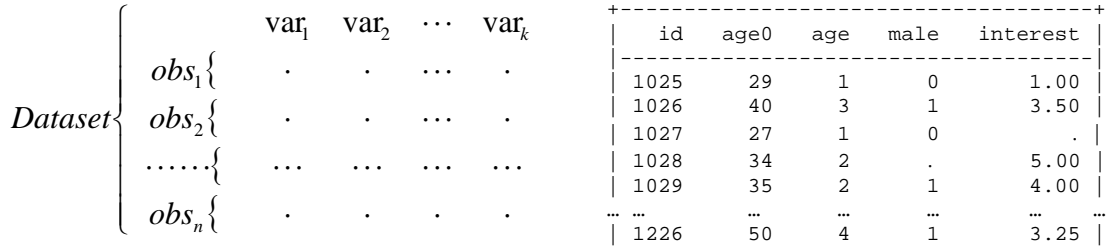

It is highly recommended to have unique identification in a dataset in order to trace observations back and forth.

#### **1.1.2 Rules of Naming**

It is important to have proper names of files, variables, macros, functions, and labels in data analysis. In particular, variable name is most critical since data analyses are based on variables.

- Use characters (a- z and A-Z), numbers (0-9), or underscore  $\cup$  only.<sup>2</sup>
- Begin with a letter.<sup>3</sup>
- The shorter, the better. Do not exceed 10 characters unless necessary.<sup>4</sup>
- Avoid reserved words or keywords (e.g., command and function).
- Use meaningful names associated with contents of the variable.

 $\overline{a}$ 

<sup>&</sup>lt;sup>1</sup> Observation is also called record or entity, while variable may be called field or attribute.

<sup>&</sup>lt;sup>2</sup>Do not use special characters such as -, space,  $\sim$ , !, @, #, \$, %, ^, &, \*, (, ), {, }, [, ], <, >, ?, and /.

<sup>&</sup>lt;sup>3</sup> It is because underscore is often used in system variables such as  $\mathbb{N}$ ,  $\mathbb{N}$ ,  $\mathbb{N}$ ,  $\mathbb{N}$ ,  $\mathbb{N}$ ,  $\mathbb{N}$ ,  $\mathbb{N}$ ,  $\mathbb{N}$ ,  $\mathbb{N}$ ,  $\mathbb{N}$ ,  $\mathbb{N}$ ,  $\mathbb{N}$ ,  $\mathbb{N}$ ,  $\mathbb{N}$ ,  $\mathbb{N}$ ,

<sup>&</sup>lt;sup>4</sup> STATA allows up to 32 characters as a variable name.

- Make it consistent and systematic.<sup>5</sup>
- Use lower cases unless necessary or required.
- Use underscore instead of space
- Use a value of the dummy variable.

### **1.1.3 Good and Bad Names**

Most common mistakes in naming are allowing blank (e.g.,  $US$  citizen), beginning with a number (e.g., 2002\_sale), and using a very long name (e.g., How\_would\_you\_…). Table 1.1 compares good and bad examples of variable names.

| Tuble 1.1 Obod and Day Tanable Names |                       |                           |  |
|--------------------------------------|-----------------------|---------------------------|--|
| <b>Good Example</b>                  | <b>Bad Example</b>    | <b>Description</b>        |  |
| qp2002                               | gnp-2002; gnp#2002    | Avoid special characters  |  |
| real_int                             | real interest rate    | Use underscore            |  |
| $score1;$ gnp2003                    | 1st score; 2003qnp    | Begin with a character    |  |
| reg out; glml                        | REG; glm; ttest       | Avoid reserved words      |  |
| invest; interest                     | xxx; yyy; zmdje;      | Use meaningful names      |  |
| male; black                          | gender; race          | Use a value of dummy      |  |
| score1:score2:                       | math; math_1; math02  | Consistent and systematic |  |
| citizen                              | Are_you_a_US_citizen? | The shorter, the better   |  |
| income; intUS03                      | INCOME; Int_us2003;   | Use lower cases           |  |

Table 1.1 Good and Bad Variable Names

Naming is a beginning point of data analyses. Bad naming may frequently bother you during the analyses.

## **1.2 STATA Basics**

STATA is available in a variety of platforms and flavors. STATA runs under UNIX, LINUX, Microsoft Windows and Apple Macintosh OS.

## **1.2.1 Three Flavors**

Stata has three different flavors. Stata/SE (Special Edition) is most powerful in that it can handle large data sets and matrices in a fast and safe manner. Intercooled Stata, a standard version, provides moderate capacity for ordinary users. Small Stata, a limited edition, is not available in UNIX machines. Table 1.1 summarizes major differences among the three flavors. This book mainly focuses on STATA/SE (release 8 and 9) under Microsoft Windows.

| <b>Maximum</b>      | <b>Special Edition</b> | <b>Intercooled Stata</b> | <b>Small Stata</b> |
|---------------------|------------------------|--------------------------|--------------------|
| <b>Observations</b> | Limited by memory      | Limited by memory        | 1.000              |
| <b>Variables</b>    | 32,766                 | 2.047                    | QQ.                |
| Dataset Width       | 393.192                | 24.564                   | 200                |

Table 1.2 STATA Three Flavors

 $\overline{a}$ 

 $5$  You can benefit from using array and wild card as in score1-score10, score??, vote\*.

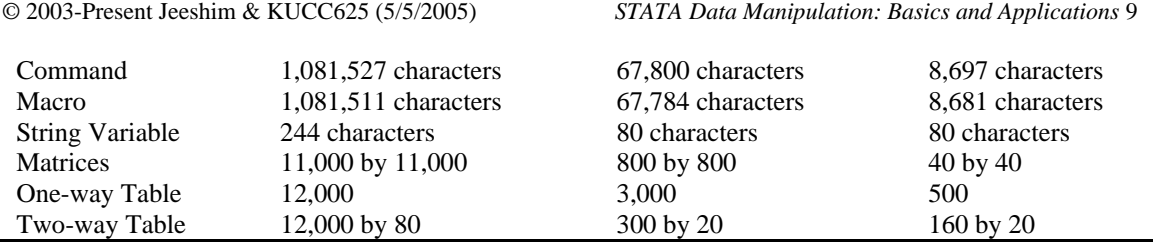

STATA puts a dataset into computer memory (including virtual memory), but it does not automatically use all the memory available in your computer. STATA/SE by default assigns 10MB for dataset. When reading a large dataset, you may need to adjust memory size, maximum number of variable, and/or matrix size using the *.set memory*, *.set maxvar*, and *set matsize* commands.<sup>6</sup>

```
. set memory 150m, permanently 
. set maxvar 10000 
. set matsize 2000
```
You may also use virtual memory to have enough room for a dataset at the expense of processing speed.

```
. set virtual on
```
## **1.2.2 Variable Types**

STATA supports six variables types, which are grouped into real number, integer, and string. Default type is float, single precision real number. Date type is deal with the string type and conversion functions.

| Table 1.3 STATA Valiable Types |               |              |                          |                                                                                             |
|--------------------------------|---------------|--------------|--------------------------|---------------------------------------------------------------------------------------------|
| Keyword                        | <b>Type</b>   | <b>Bytes</b> | Format                   | Range                                                                                       |
| float                          | Real          | 4            | %9.0g                    | $\frac{1.70141173319}{(1.70141173319)(-10^{38} \text{~}10^{36})}$ (8.5 digits of precision) |
| double                         | Real          | 8            | %10.0g                   | 8.9884656743×( $10^{307}$ ~ $10^{308}$ ) (16.5 digits of precision)                         |
| byte                           | Integer       |              | %8.0g                    | $-127 \sim 100$                                                                             |
| int                            | Integer       |              | %8.0g                    | $-32,767 \sim 32,740$                                                                       |
| long                           | Integer       | 4            | %12.0g                   | $-2,147,483,647 \sim 2,147,483,620$                                                         |
| str#                           | <b>String</b> | #            | $\overline{\phantom{a}}$ | str1 through $str244*$                                                                      |

Table 1.3 STATA Variable Types

You need to use proper variable types in order for efficient memory management. For instance, the *byte* type (1 byte) is best for five-point Likert scale. Use *int* (2 bytes) rather than *long* (4 bytes), and *float* (4 bytes) rather than *double* (8 bytes), unless required.

## **1.2.3 Default Extensions**

Table 1.4 summarizes default extensions used in STATA. These default extensions are often omitted.

 $\overline{a}$ 

<sup>&</sup>lt;sup>6</sup> However, increasing memory size does not always improve the overall performance of STATA. The optimal memory size depends upon computing resources and the size of the dataset.

| <b>Default</b> | <b>File Types</b>                  | <b>Related Commands</b>       |
|----------------|------------------------------------|-------------------------------|
| .dta           | <b>STATA</b> format dataset        | .use and .save                |
| .do            | STATA do-file                      | do and .doedit.               |
| .ado           | Automatically loaded do-file       | .doedit                       |
| .log           | Log file in the text format        | .log                          |
| .smcl          | Log file in the SMCL format        | .cmdlog                       |
| .raw           | ASCII text file                    | .infile, .infix, and .insheet |
| .out           | Files saved by the <i>outsheet</i> | .outsheet                     |
| .dct           | <b>ASCII</b> data dictionary       | .infix                        |
| .gph           | Graph image                        | .qraph                        |

Table 1.4 STATA Default Extensions

#### **1.2.4 Length of Names and Labels**

Table 1.5 summarizes the maximum length of names and labels.

| Keyword                | <b>Maximum Length</b>          | <b>Notes</b>                    |
|------------------------|--------------------------------|---------------------------------|
| Variable Name          | 32 characters                  | Function name?                  |
| <b>String Variable</b> | 244 characters                 |                                 |
| Dataset Label          | 80 characters                  | .label data "…"                 |
| Variable Label         | 80 characters                  | .label variable var_name " "    |
| Value Label Name       | 32 characters                  | .label define lbl_name # "";    |
| Value Label            | 32,000 characters <sup>*</sup> | .label values var name lbl name |
| Language Label         |                                | .label language lang_name       |
| Local Macro Name       | 31 characters                  | .local mac name ""              |
| Global Macro Name      | 32 characters                  | .global mac name ""             |
| Macro Variable         | 1.081.511 characters           |                                 |

Table 1.5 Length of Names and Labels

\* The intercooled allows only 80 characters.

## **1.3 STATA Interface**

There are three ways to communicate with STATA: Interactive mode, non-interactive mode, and point-and-click.

#### **1.3.1 Interactive mode**

STATA is a command-driven application. This interactive mode enables users to communicate with STATA step by step. Users need to type in a command and hit ENTER to run the command. Then, STATA interprets the command, processes the job, and return its result to users (Figure 1.1).

Figure 1.2 STATA's Interactive Mode

STATA systematic grammar structure and abbreviation rules makes it efficient and flexible to perform many simple tasks. STATA must come in pretty handy.

Unlike compilers, STATA command interpreter keeps analysis results in memory even after executing commands so that users can conduct necessary follow-up analyses without running entire analyses again.

#### **1.3.2 Non-interactive mode (batch mode)**

The non-interactive mode executes a set of commands written in a text file. Classical statistical software like SAS uses this mode of communication. Instead of running individual commands one by one in the interactive mode, users may write a *.do* file, a batch file, in which a set of commands are organized. Writing a do file is efficient especially when a bundle of commands needs to be repeated many times.<sup>7</sup>

In order to open the STATA Do-file editor, click Window $\rightarrow$ Do-file Editor or pressing

Ctrl+8. Alternatively, run the *.doedit* command or click the Do-file editor icon . You may also use a text editor like Notepad to write a do file.

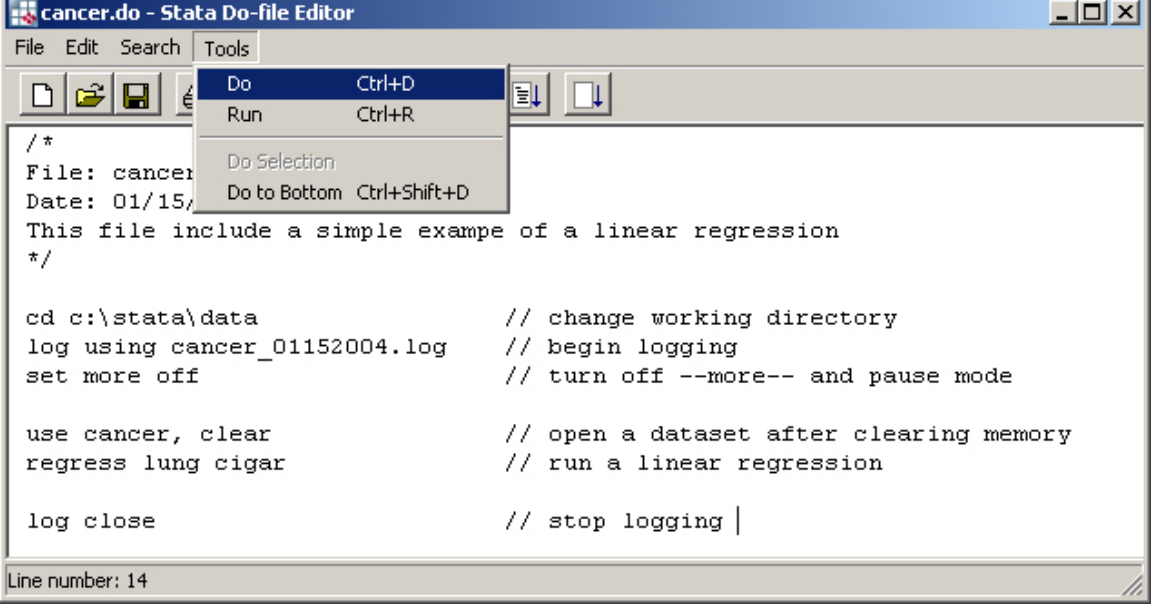

#### Figure 1.3 STATA's Do-file Editor

Once a .do file is ready, you may execute the batch job by running the *.do* command in the command window. Alternatively, you may choose  $Tools \rightarrow Do$  menu (Ctrl+D) or click

<u>.</u>

<sup>7</sup> Another type of programs is the *.ado* file. In fact, many STATA commands are based on *.ado* files. Although StataCorp provides basic *.ado* files, users also can write their own *.ado* programs to add their own commands to STATA. The *.do* files include typical STATA commands, while *.ado* programs need to be written in the STATA ado language. This book does not address *.ado* programming.

in the Do-file Editor window. When you wish to execute only a part of commands, highlight the block of commands using a mouse, and choose  $Toois \rightarrow Do$  Selection menu.

## **1.3.3 Point-and-Click** (Graphical User Interface)

STATA's point-and-click provides graphic user interface environment, where users pull down menus and select a proper menu of a command to invoke the dialog box. STATA echoes the command on the basis of information provided in dialog boxes.

In order to invoke a proper dialog box, run the *.db* command or use shortcuts. For instance, you may run .db save command or press Ctrl+S (pressing S key while the Ctrl key is pressed), which is equivalent to clicking  $FILE \rightarrow Save$ .

## **1.4 STATA Commands**

## **1.4.1 Command Conventions**

There are several conventions for STATA commands.

- Commands are lowercased.
- Commands, variable names, and options can be abbreviated.
- No character is required at the end of a command.
- A command and its options should be separated by a comma.
- There is no comma between variables and between options.
- A dependent variable precedes a set of independent variables.

## **1.4.2 Abbreviations**

STATA commands, variable names, and options can be abbreviated to the shortest string of characters as long as they are uniquely identified. The minimum abbreviations are underlined in help and manuals (e.g., *tabulate*). However, some commands like the *replace* cannot be abbreviated. Users also use wildcards such as  $?$ ,  $*$ , and  $\sim$  when abbreviating variable names (see Table 1.5).

#### **1.4.3 Command Structure**

#### A STATA command in general consists of,

- A command (with subcommands)
- A list of variables (dependent and independent variable)
- Qualifiers (*in* and/or *if*)
- $\bullet$  Option(s)

A command may or may not have their subcommands. A command may have a series of options as follows.

. list state lung cigar, nolabel noobs separator(10)

#### **1.4.4 Listing Variables**

You may list all variables to be used. Omitting a list of variables implies all variables in a dataset. STATA allows various ways of listing variables using wildcards (Table 1.5).

Table 1.6. Wildcards

|         | <b>Wildcards Descriptions</b> | <b>Examples</b> |
|---------|-------------------------------|-----------------|
|         | Any character                 | d?              |
| $\star$ | Any characters                | $re^*$          |
| $\sim$  | zero or more characters       | mil~um          |
| -       | Specifying range of variables | qender-rank     |

For example, d? means the variables beginning with d and ending with any single character and number (e.g., da, db, dc... d1, d2, d3...), while  $re^*$  indicates any variables beginning with re (e.g., retain and return). The in~t means any variables beginning with in and ending with t. (e.g., invent and interest) The gender-rank indicates all variables from gender through rank of the variable list in a dataset. Followings are some examples of using wildcards in listing variables.

. list . list state d? re\* . list state-lung in~t

The *in* and *if* qualifiers specify a subset of a dataset to which a command is applied.

#### **1.4.5 Selecting Observations**

The *if* and *in* qualifiers specify a subset of a dataset to which a command is applied. The *if* qualifier selects observations that meet the conditions imposed. You may use & (and) and/or | (or) relational operators to provide more than one condition.

```
. list if area==3 
. list state cigar lung if (area==4) & (lung >= 10)
```
The *in* qualifier directly specifies the range of observations. You may use observation numbers (record numbers) or some symbols indicating particular observations (Table 1.6). Note the "/" separates beginning and ending observation numbers.

```
. list in 10 
. list in 10/50 
. list cigar-kidney in f/10
. sum bladder cigar in f/l
```
Table 1.7 Symbols of the *in* Qualifier.

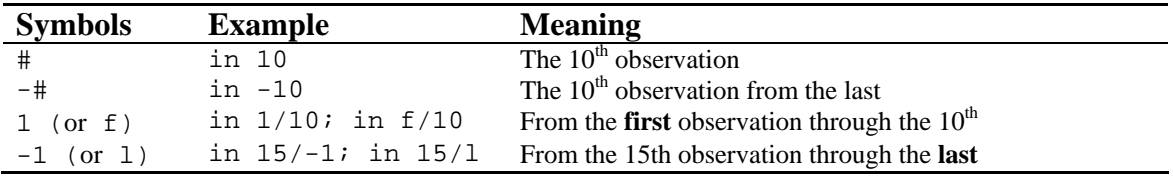

However, you may not list more than one observation numbers without the / operator, nor specify observation numbers as well as the range of observations at the same time.

## **1.5 Commands, Function, and Operators**

## **1.5.1 Basic Commands**

Table 1.8 summarizes the basic commands frequently used in STATA.

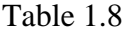

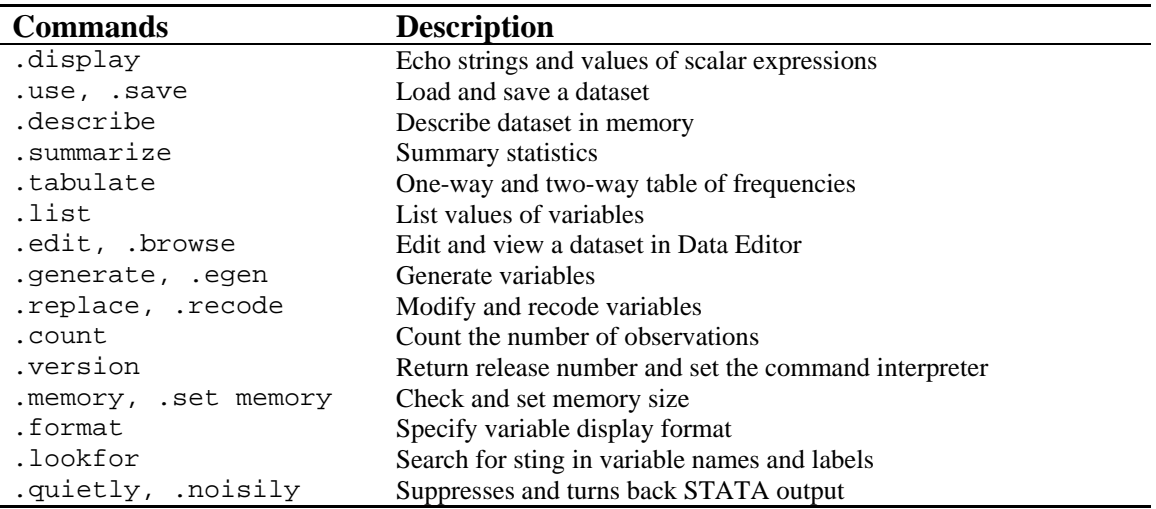

#### **1.5.2 Operating System Commands**

Table 1.9 summarizes useful operating system commands. Note that the . pwd and . rm are available only under Macintosh OS and UNIX, respectively.

Table 1.9 STATA Operating System Commands

| <b>Commands</b>                           | <b>Descriptions</b>                 |
|-------------------------------------------|-------------------------------------|
| . cd $\left($ . pwd in Mac OS $\right)$ . | Change a directory                  |
| .copy                                     | Copy files                          |
| .dir (or 1s)                              | List directories and files          |
| .erase (.rm in UNIX)                      | Remove files                        |
| .mkdir                                    | Create a directory                  |
| .shell                                    | Invoke operating system temporarily |
| .type                                     | View contents of a text file.       |

#### **1.5.3 Operators and Symbols**

Table 1.10 illustrates various operators used in STATA. Note that the equal operator is not "=" (assignment), but "==."

| Tuble 1.10 D'ILIII Operators |                                                  |  |
|------------------------------|--------------------------------------------------|--|
| <b>Types</b>                 | <b>Operators</b>                                 |  |
| Arithmetic Operator          | $+, \, \cdot, \, *, \, \wedge \, \wedge$ (power) |  |
| <b>Relational Operator</b>   | >, >=, <, <=, == (equal), != (not equal)         |  |
| Logical Operator             | & (and), $ $ (or), $ $ (not)                     |  |
| Assignment                   |                                                  |  |
| Concatenation                |                                                  |  |
| Backward Shift               | L#.variable                                      |  |

Table 1.10 STATA Operators

There are also several symbols that are frequently used in STATA (Table 1.11). Note that the /// is useful when a command is too long to be listed in a line.

Table 1.11 Useful Symbols

| <b>Symbol</b> | <b>Descriptions</b>                                                 |
|---------------|---------------------------------------------------------------------|
|               | Specifying range of observations in the $\boldsymbol{in}$ qualifier |
|               | Comment in programming                                              |
|               | join the next line with the current line in do and ado programs     |
| $'$ * …*/     | Comment in programming                                              |
| $\cdots$      | The same as $// \dots$                                              |

#### **1.5.4 Functions**

Table 1.12 and 1.13 list commonly used mathematical and string functions. Table 1.14 in section 1.7 summarizes major probability distribution functions.

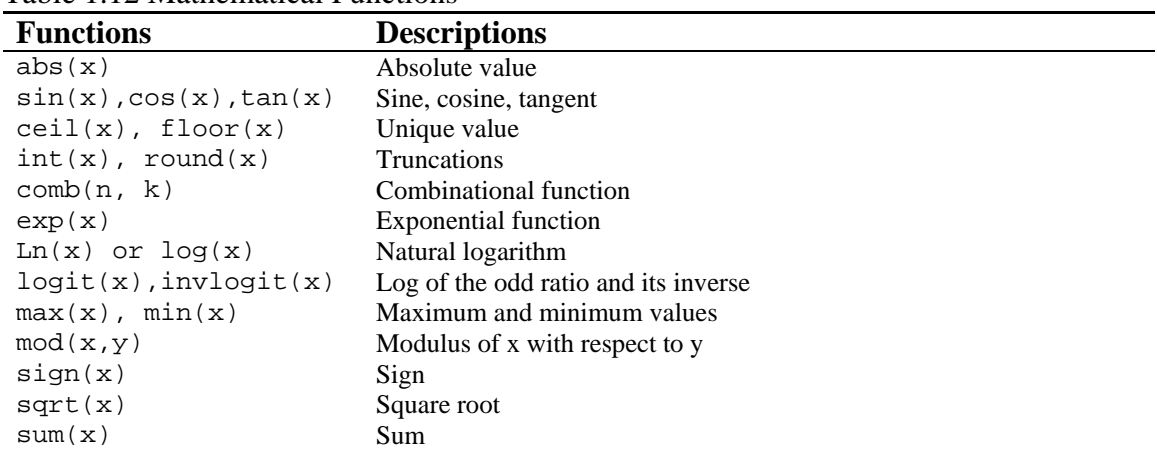

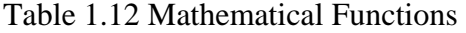

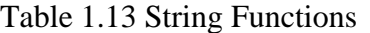

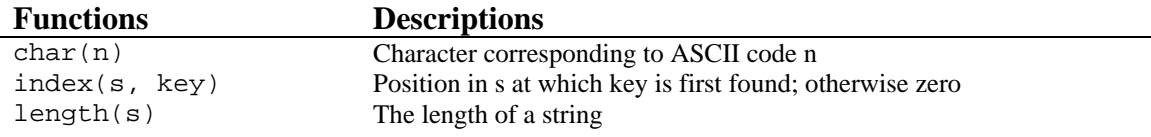

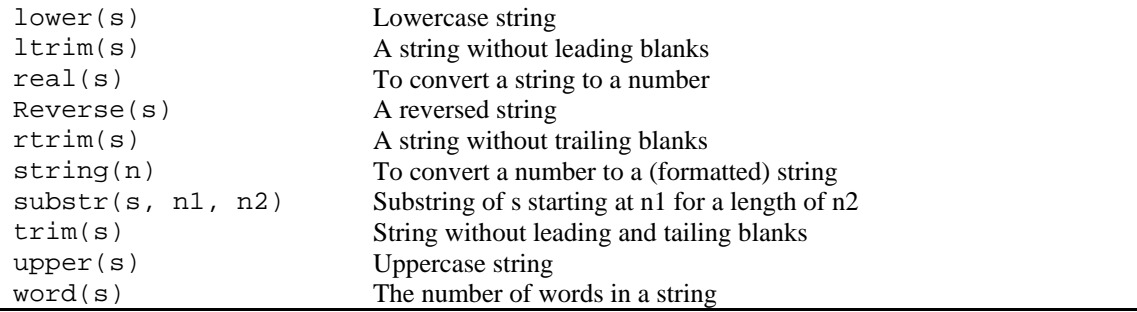

#### **1.6 Repeating a Command (***.bysort* **and** *.by***)**

You may wish to run the same command on each group instead of the entire dataset. Consider the following commands.

```
. sum cigar lung if area==1 
. sum cigar lung if area==2 
…
```
This approach works, but it will be burdensome when there are many groups. Here is the rationale the *.bysort* (or *.bys*) and *.by* commands are needed. However, not every STATA command can be used with the *.bysort* and *.by* commands.

#### **1.6.1 The .bysort Command**

. bysort area: sum cigar lung

The *.bysort* repeats STATA command on each group without the *if* qualifier. The *.bysort* command first sorts the variable in an ascending order, and then repeats the command on groups. Note that colon (:) separates the *.bysort* or *.by* from the command to be repeated.

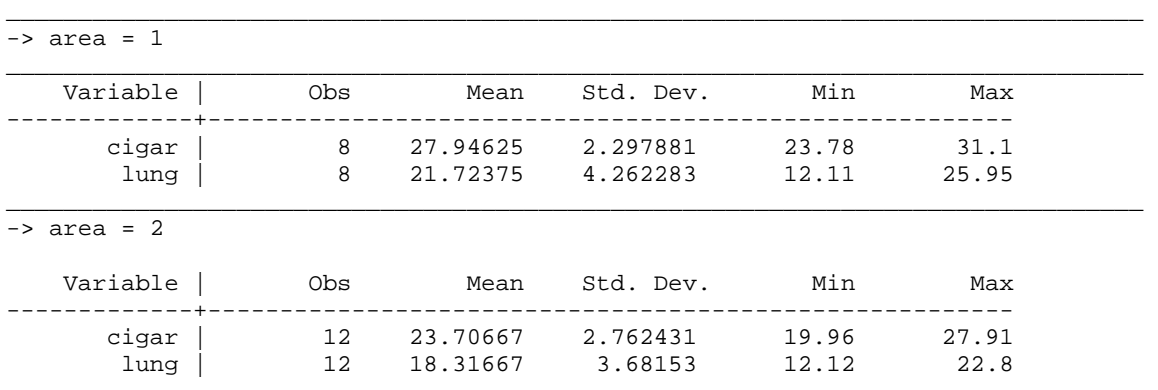

...

#### **1.6.2 The .by Command**

The *.by* command with the *sort* option is equivalent to the *.bysort*.

. by area, sort: sum cigar lung

Alternatively, you may omit the *sort* (or *s*) option, if you sort the variable in advance.

. sort area . by area: sum cigar lung

#### **1.7 Using the** *.display* **Command**

The .*display* (or .*di*) command displays strings and values of various scalar expressions. This command also echoes outputs of a program.

#### **1.7.1 Displaying Strings and Values of Variables**

The following is an example of displaying a string and values of system variables. Note that the pi below is a system variable.

. display "Pi is " pi Pi is 3.1415927

Next example displays values of two variables using explicit subscripts. The number in a bracket indicates the observation number (record pointer).

```
. display state[12] cigar[12]
```
#### **1.7.2 Using As a Hand Calculator**

This command enables users to use STATA as a calculator. The followings show how various expressions can be used in this command.

. display 5\*5\*3.14 . display  $(1.3)^(1/12)-1$ . di  $(6.4-5.0)/sqrt(10)$ 

#### **1.7.3 Using Probability Distributions**

One of the biggest benefits of the .*display* command is that users can get p-values without referring probability distribution tables. The various probability distribution functions are used in the expressions of this command (Table 1.14). Consider the following examples.

```
. di normal(1.96) 
. di (1-normal(1.96))*2
```
The *normal(z)* returns the cumulative probability of the standard normal distribution. So the second command gives you the two-tailed p-value of the z score 1.96.

The *ttail(df, t)* returns the reverse cumulative (upper-tail only) Student's t distribution. The first example below returns the two-tailed p-value of the t value 2.086 with degree of freedom 20.

. disp ttail(20, 2.086)\*2

The *chi2tail(df, c)* gives you the reverse (upper-tail) cumulative probability of the chisquared distribution. Similarly, the *Ftail(df1, df2, F)* returns reverse (upper-tail) cumulative probability of the F distribution. Note that the F is uppercased and that the first number is the degree of freedom for numerator.

```
. disp chi2tail(10, 18.307) 
. disp Ftail(5, 10, 3.325)
```
The t, chi-squared, and F scores used above, in fact, are critical values of the distribution at the .05 level. Thus, all examples produce .05.

| <b>Functions</b>     | <b>Descriptions</b>                                                      |
|----------------------|--------------------------------------------------------------------------|
| binomial $(n, k, p)$ | Binomial probability distribution of $k$ or more successes in $n$ trials |
| binormal $(h, k, p)$ | Joint cumulative distribution of bivariate normal                        |
| chi2(d, x)           | Cumulative chi-squared distribution                                      |
| chi2tail(d, x)       | Reverse cumulative (upper-tail) chi-squared distribution                 |
| F(d1, d2, f)         | Cumulative F distribution                                                |
| Fden(d1, d2, f)      | Probability density function of the F distribution                       |
| Ftail(d1, d2, f)     | Reverse cumulative (upper-tail) F distribution                           |
| normal(z)            | Cumulative standard normal distribution                                  |
| normalden(z)         | Standard normal density                                                  |
| normalden(z, s)      | Rescaled standard normal density                                         |
| tden(d, t)           | Probability density function of Student's t distribution                 |
| ttail(d, t)          | Reverse cumulative (upper-tail) Student's t distribution                 |

Table 1.14 Major Probability Distribution Functions